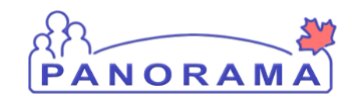

## **Managing Etiologic Agent Sensitivities – QRC IOM 101-5**

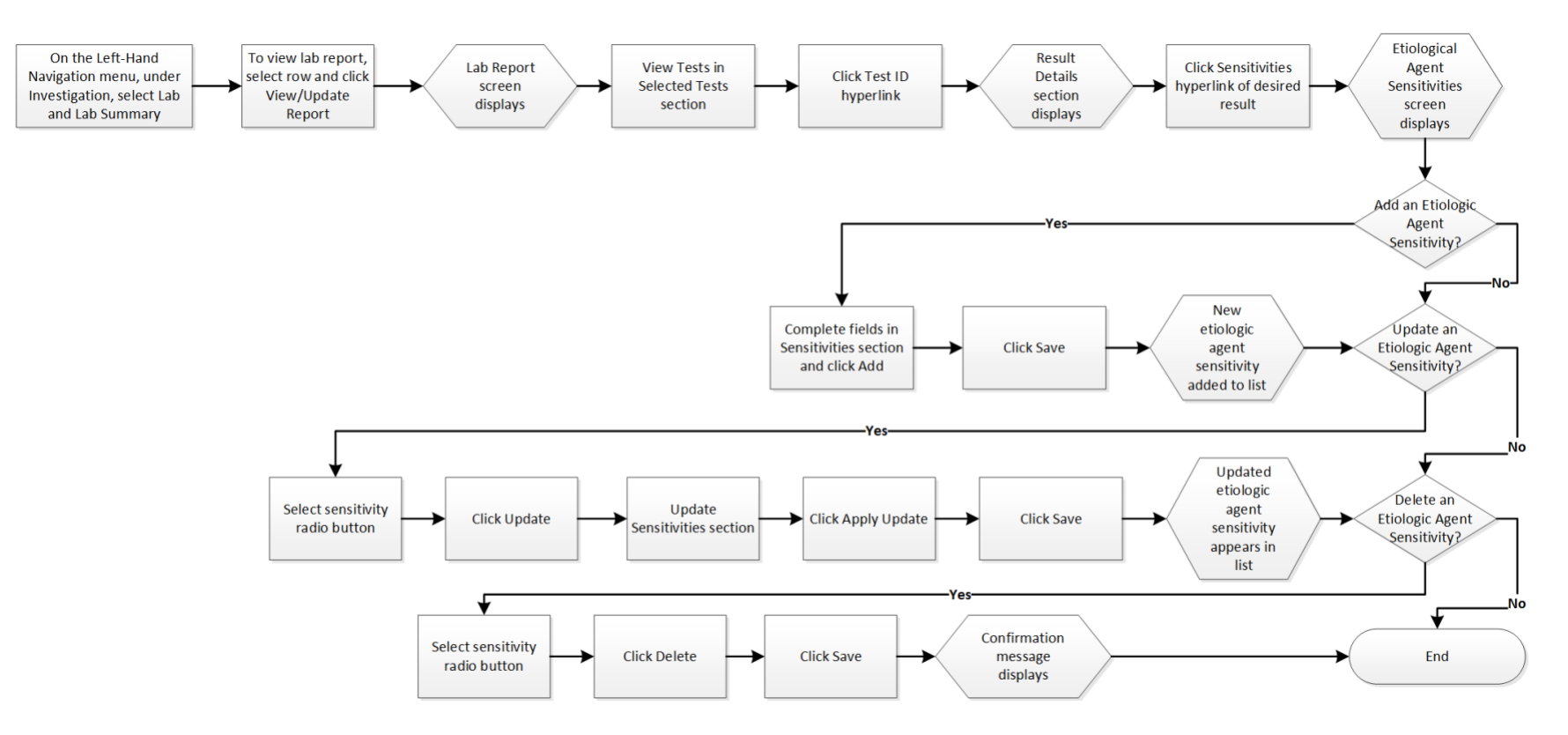

## **Points to Remember**

- At any time, click the Reset button to discard all changes and return the fields to their last saved values.
- A user can add, update, or delete several etiologic agent sensitivities before clicking Save.
- Only one sensitivity may be entered for single antimicrobial drug.
- The Etiologic Agent Sensitivities screen can only be reached from the Lab Report screen.